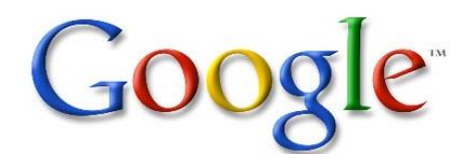

Google is a search engine. You use it to search the internet if you don't know a website.

## **Keyword Search**

Type what you are looking for in the box. You need spaces between each word.

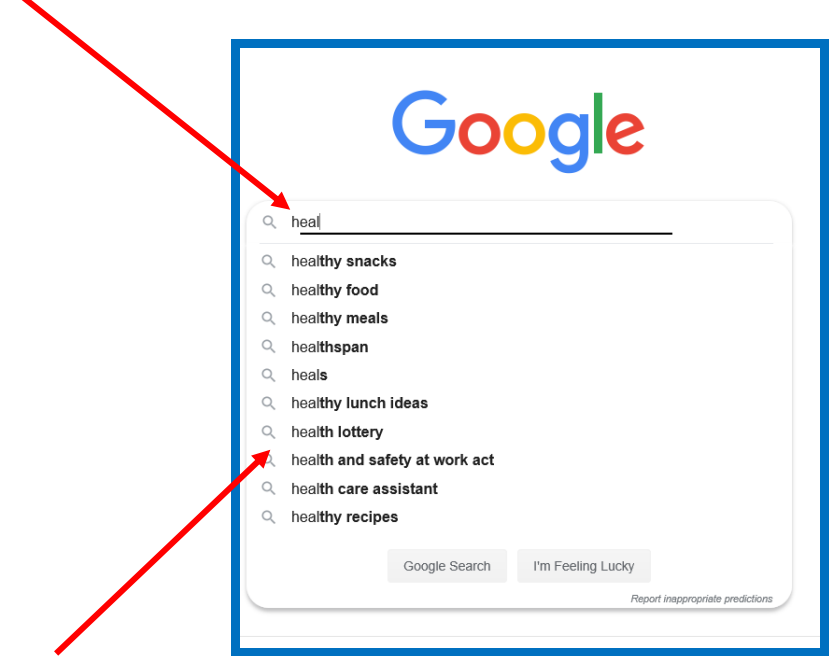

A drop down box may appear with suggestions. If you see what you want, you can click on it. Otherwise you can keep typing.

This will show you a list of results.

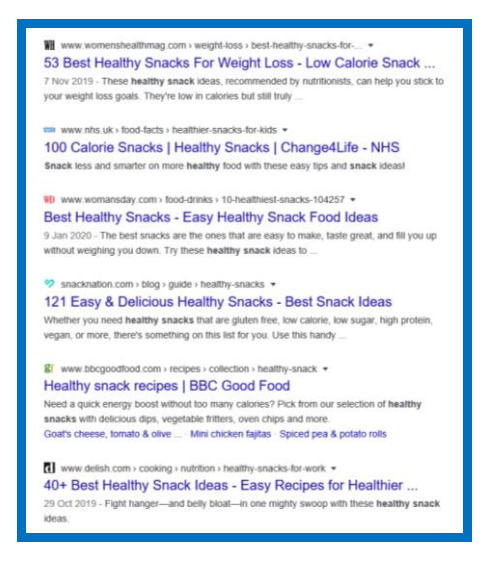

## Each result shows:

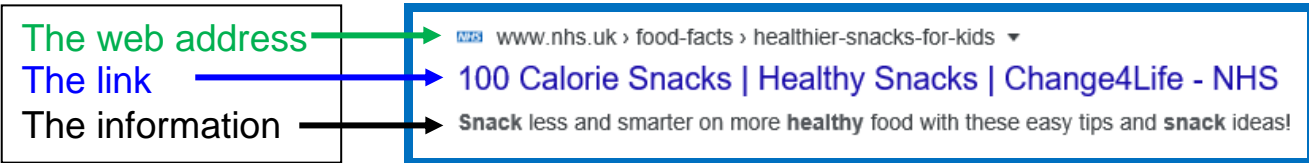

Left click the link to go to the web page you want.

## **Search Criteria**

You can narrow down your search by changing the Search Criteria:

To look for a picture, you need to first click on Images at the top of the Google screen.

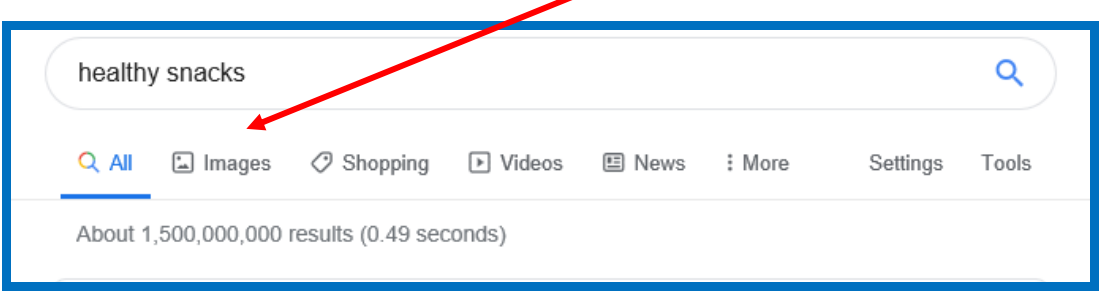

The results page will show pictures/ images and give the opportunity to narrow your search down further.

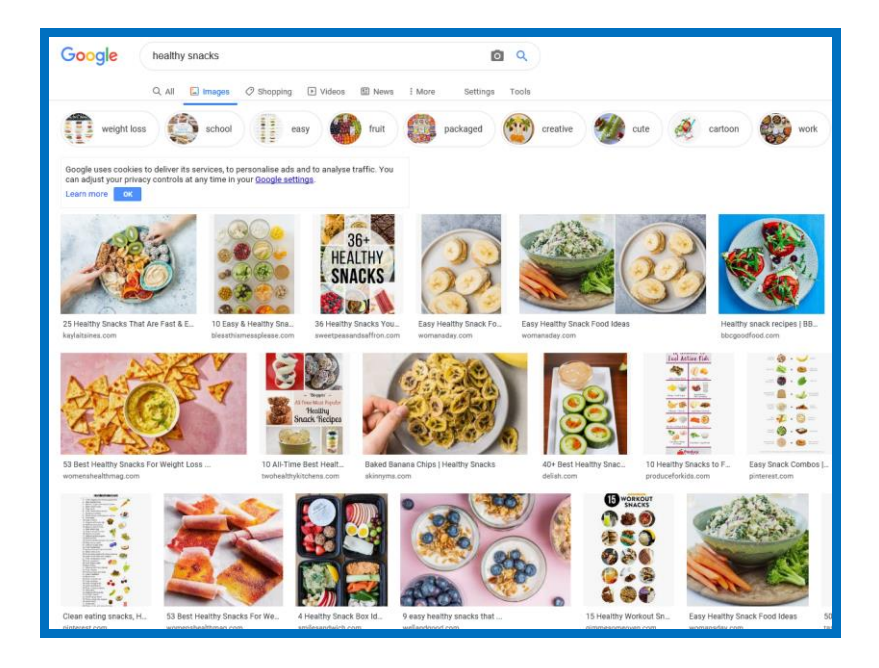

Click on the picture you like if you want to see the website it comes from.

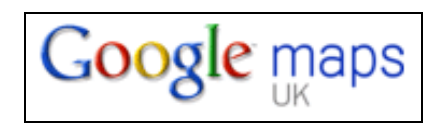

Google maps can be used to find directions and maps. You can put in a postcode or address and click on Maps

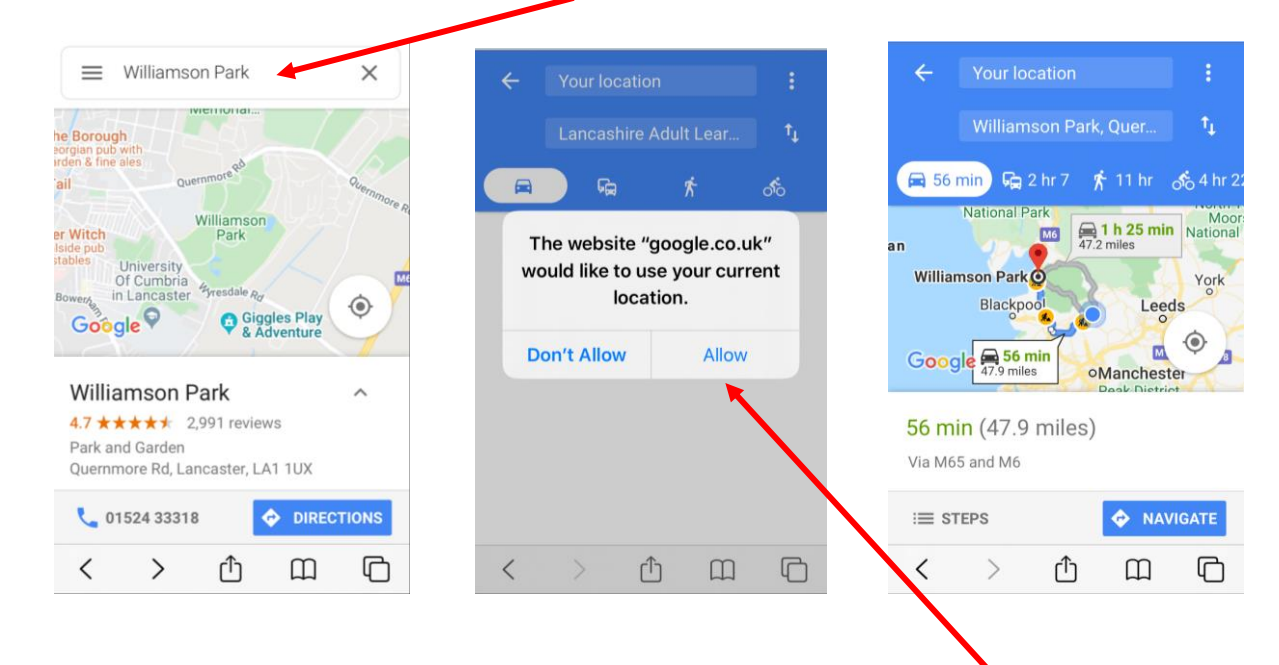

Once you have found where you are looking for, you can get directions from any location, or even your current location – but you have to give it permission.

## **YouTube**

You may have heard that YouTube can be used for watching music videos, but there are also instruction videos on there too – you can learn to cook, fix a washing machine and even change a tyre!

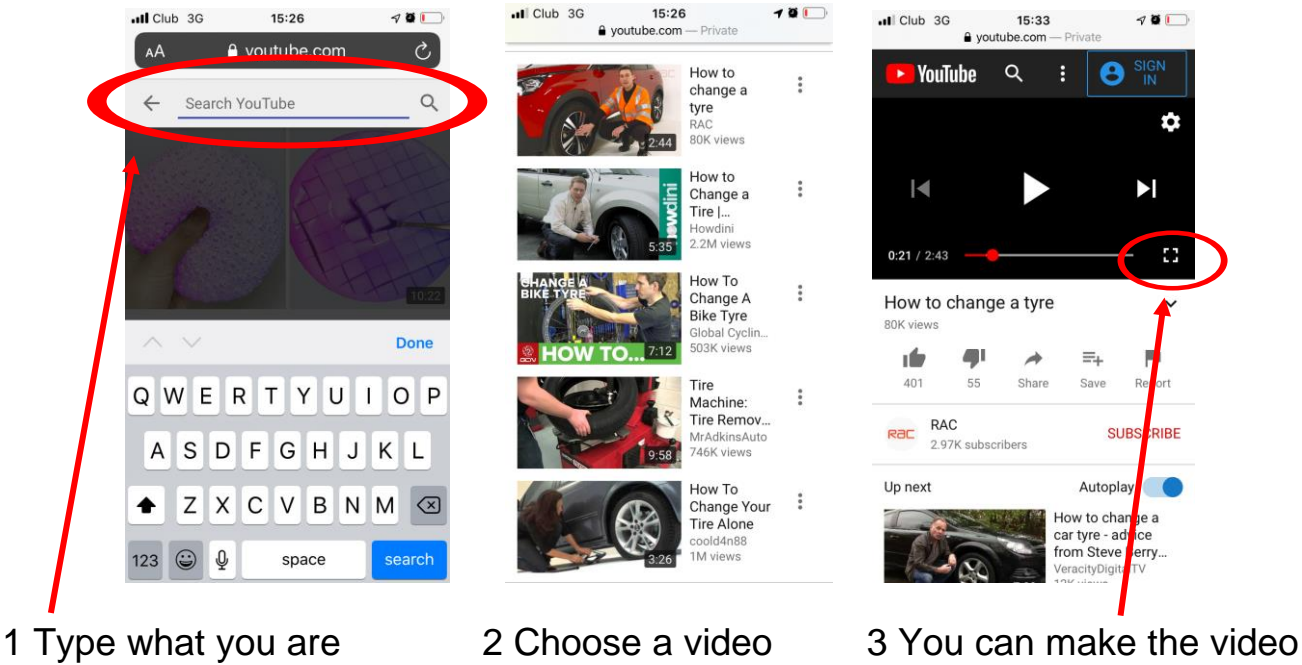

looking for full screen